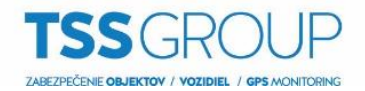

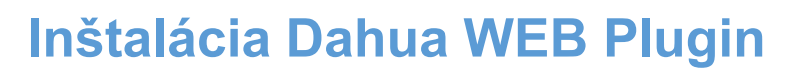

Pre konfiguráciu IP kamier zn. Dahua odporúčame využívať webový prehliadač Internet Explorer. Ak sa pri prvotnom prístupe na IP adresu kamery, zobrazí hláška "Please install plugins first!" zvoľte možnosť Install.

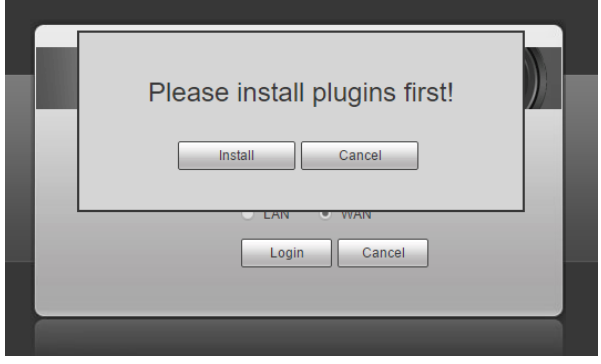

V prípade, že sa vám toto okno nezobrazí a po úspešnom zadaní užívateľského mena a hesla, nemôžete sledovať živý pohľad z kamery, pokračujte kliknutím na možnosť "Please click here to download and install the plug-in" v strede obrazovky.

Následne zvoľte možnosť uložiť súbor webplugin.exe:

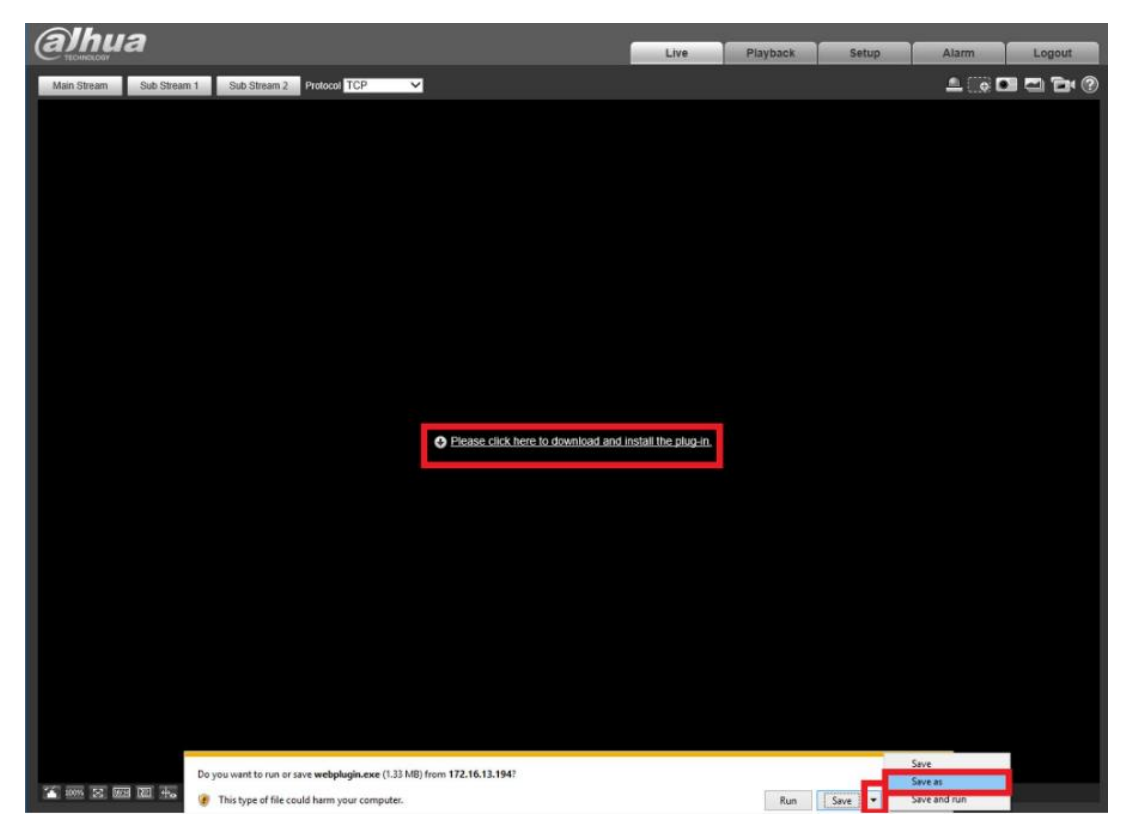

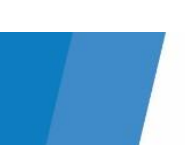

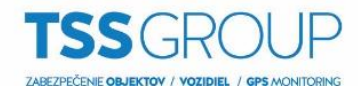

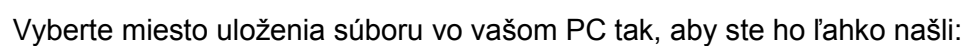

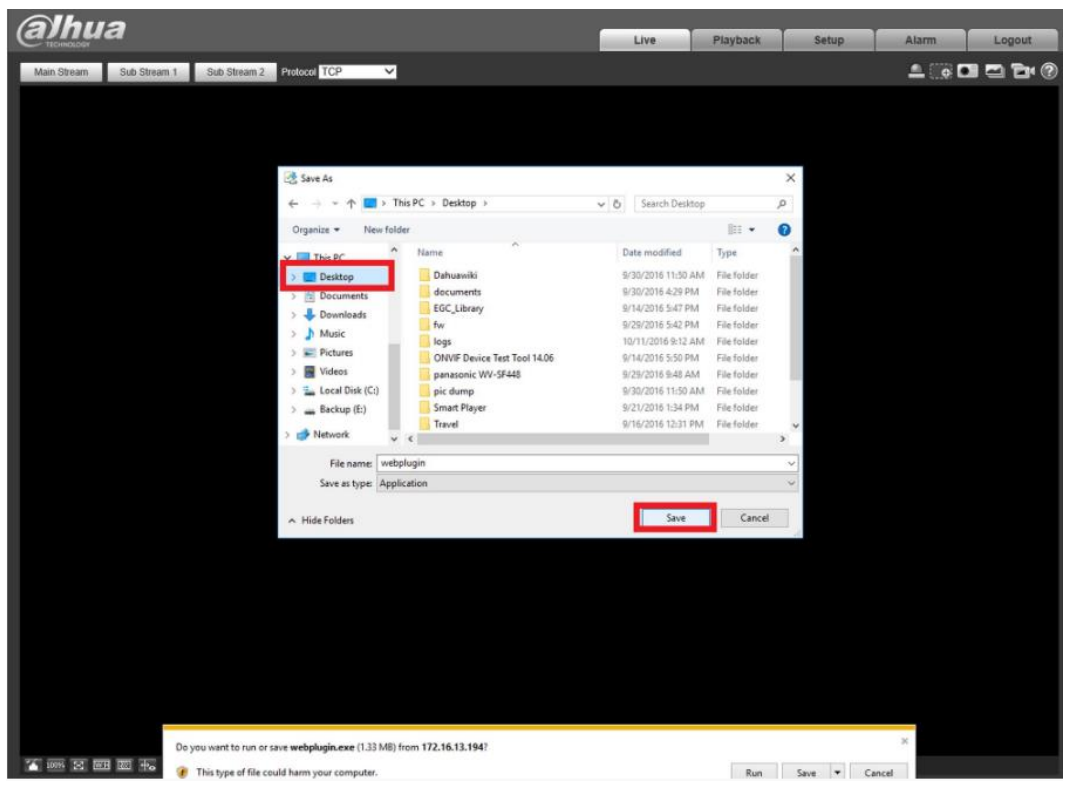

Následne stiahnutý webplugin nainštalujte.

Ak po úspešnej inštalácií webpluginu a po reštartovaní Internet Exploreru stále obraz z kamery nevidíte, je potrebné vymazať priečinok "webrec" vo vašom PC a celý postup s inštaláciou webpluginu zopakovať. Do tohto priečinka, sa ukladajú všetky webpluginy od spoločnosti Dahua, ktoré máte nainštalované. Priečinok sa nachádza vo väčšine prípadov na adrese C:\Program Files\webrec.

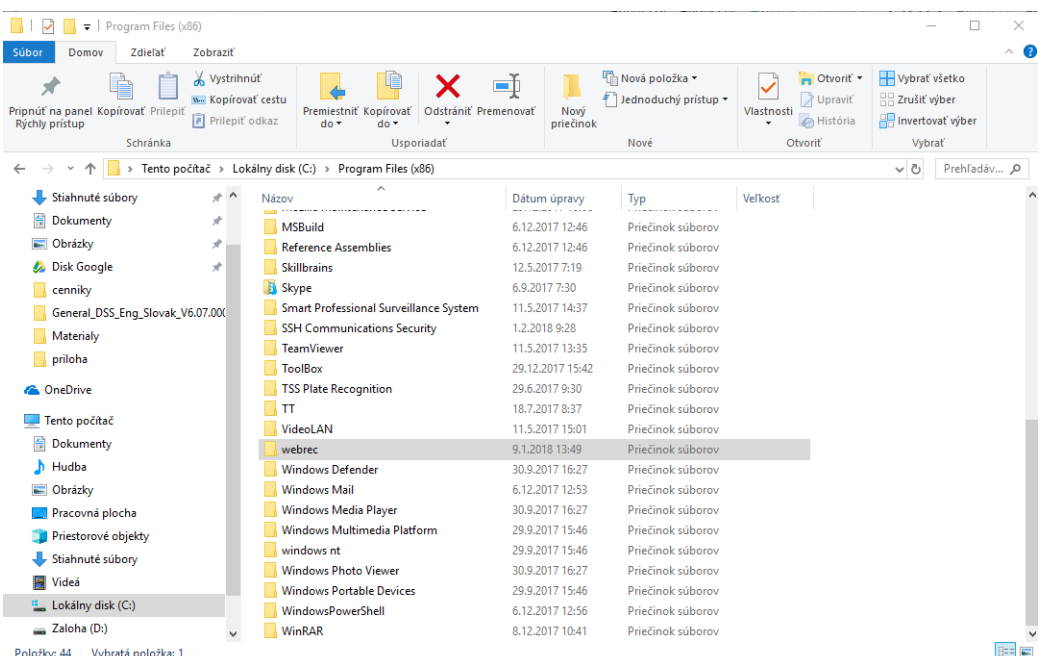

TSS Group a.s., Továrenská 4201/50, 018 41 Dubnica nad Váhom tel.: +421 32 744 59 21, e-mail: tssgroup@tssgroup.sk, www.tssgroup.sk